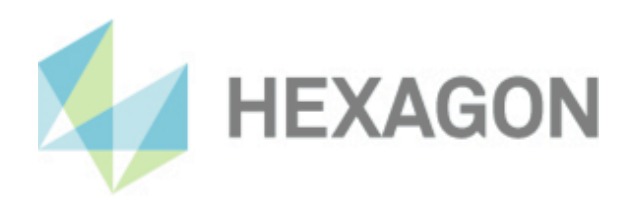

# **Installation instructions**

HxGN Universal Converter

24 April 2024

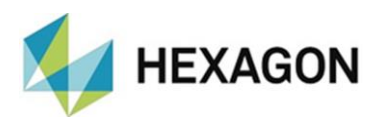

# Contents

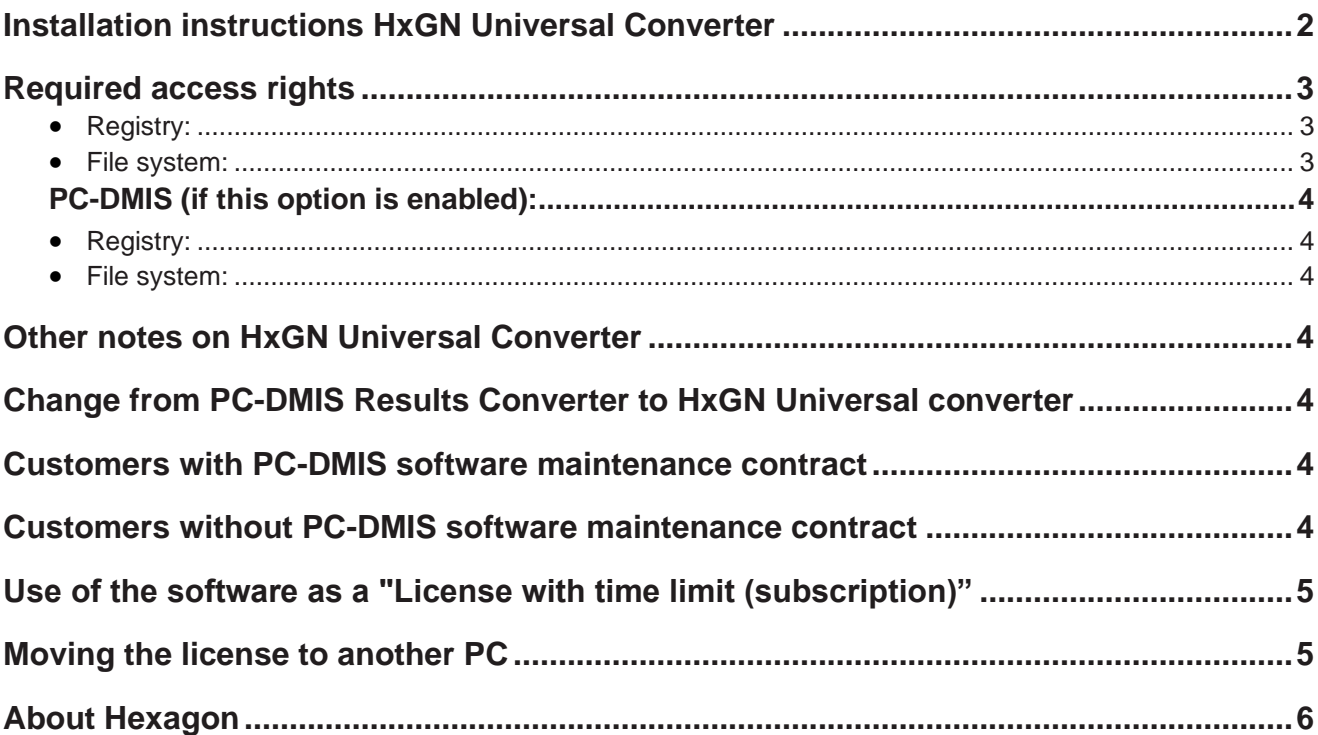

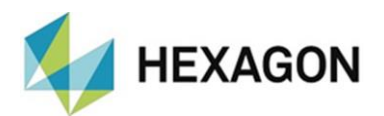

# <span id="page-2-0"></span>Installation instructions HxGN Universal Converter

Dear customer,

you have ordered the HxGN Universal Converter software at Hexagon or you want to perform a test installation.

The software may only be installed on a **64-bit computer** with **Windows 10 or higher**. No software tests have been performed under other operating systems. If this software is installed under other operating systems, no guarantee can be given for the full functionality of the software.

The use of the software is subject to acceptance of all provisions contained in the software license agreement. For details, refer to the document "EN\_EULA.pdf", which you will find in the same folder in which the user manual is located.

The software is available to download on the ftp server under the following URL:

[https://ftp.hexmet.de/CustomerSolutions/HxGN\\_UC/](https://ftp.hexmet.de/CustomerSolutions/HxGN_UC/)

<span id="page-2-1"></span>Please perform the following steps to install the software on your PC:

- 1. Start the download via left click on the file.
- 2. Unzip the archive on the PC where you want to use the software
- 3. Start the setup.exe with administrator rights to install the software. Then follow the instructions in the set-up procedure.
- 4. Start the HxGN Universal Converter with administrator rights via the corresponding Windows start group or the shortcut on the desktop. If there is no license file, a dialogue for a license request will open:

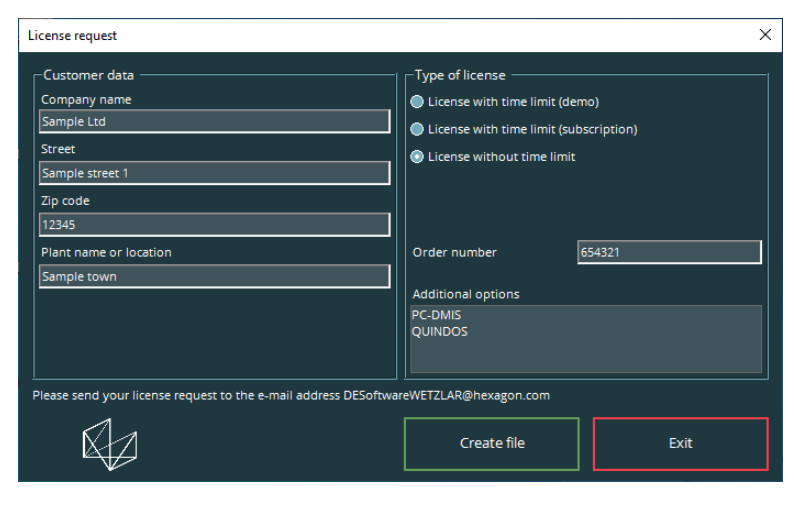

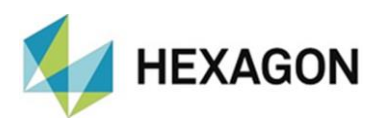

- 5. Fill in the mandatory fields on the left side. Decide between "License with time limit (demo)" (valid for a maximum of 3 months), "License with time limit (subscription)" (purchased license with a time-limited validity) and "License without time limit" (purchased license without a limited validity) by selecting the corresponding radio button on the right side.
- 6. If "License with time limit (subscription)" or "License without time limit" is selected, the "Order number" field appears. Enter the order number. This can be found in the Hexagon order confirmation. Alternatively, the number of the customer order can be entered.
	- *Note:* If the HxGN Universal Converter is used together with PC-DMIS, the PC-DMIS Entitlement ID must be entered here in addition to the order number. During an update, the order number is replaced by the letter "U".
	- *Example:* New order: {order no} // { Entitlement ID} Update: U // { Entitlement ID}
- 7. You can then save the license request with the <Generate file> button.
- 8. Please send the license request to [DESoftwareWETZLAR@hexagon.com.](mailto:DESoftwareWETZLAR@hexagon.com)
- 9. You will receive an e-mail with the license file within 24 hours (on working days).
- 10. Copy it into the installation directory of the program.
- 11. Start the HxGn Universal Converter once with administrator rights.
- 12. Then you can use the software with user rights.

#### <span id="page-3-0"></span>Required access rights

The HxGN Universal Converter require full access to the areas described below in the file system as well as the registry:

#### <span id="page-3-1"></span>**Registry:**

- "HKEY\_CLASSES\_ROOT\Excel.Application\" and all subkeys
- If available: "HKEY CURRENT USER\Software\VB and VBA Program Settings\" and all subkeys

#### <span id="page-3-2"></span>**File system:**

- Folders to which data should be output.
- "C:\Users\Public\Documents\Hexagon\HxGN Universal Converter\" and subfolder

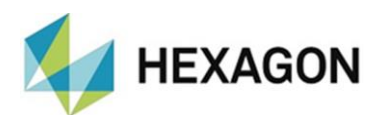

<span id="page-4-0"></span>**PC-DMIS (if this option is enabled):**

#### <span id="page-4-1"></span>**Registry:**

- "HKEY\_CLASSES\_ROOT\PCDLRN.Application" and all subkeys
- "HKEY\_CURRENT\_USER\Software\Hexagon\PC-DMIS" and all subkeys

Optional:

- "HKEY\_LOCAL\_MACHINE\SOFTWARE\Wow6432Node\Hexagon\PC-DMIS" and all subkeys
- "HKEY\_USERS\.DEFAULT\Software\Hexagon\PC-DMIS" and all subkeys

#### <span id="page-4-2"></span>**File system:**

- "C:\ProgramData\Hexagon\PC-DMIS" and subfolder
- "C:\Users\Public\Documents\Hexagon\PC-DMIS" and subfolder
- "C:\Users\{user name}\AppData\Local\Hexagon\PC-DMIS\{PC-DMIS version}" and subfolder
- User-defined folders, in which measuring routines, probes, subroutines etc. are stored

### <span id="page-4-3"></span>Other notes on HxGN Universal Converter

Please note that the license request is really generated on the computer intended for the software.

#### <span id="page-4-4"></span>Change from PC-DMIS Results Converter to HxGN Universal converter

For customers with a PC-DMIS Results converter license and *with* a PC-DMIS software maintenance contract, the change is free of charge. Customers with a PC-DMIS Results converter license *without* a PC-DMIS software maintenance contract must purchase the software for a fee.

Details on both variants can be found in the document "Notes on switching from Results Converter to Universal Converter.pdf" which is available on the FTP server at ["https://ftp.hexmet.de/CustomerSolutions/HxGN\\_UC/Docs/"](https://ftp.hexmet.de/CustomerSolutions/HxGN_UC/Docs/).

#### <span id="page-4-5"></span>Customers with PC-DMIS software maintenance contract

To upgrade the HxGN Universal Converter (this changes the main version of the software), you need a new, *free* license file. This is not necessary for changes to the minor version.

## <span id="page-4-6"></span>Customers without PC-DMIS software maintenance contract

To upgrade HxGN Universal Converter (this changes the main version of the software), you need a new, *chargeable* license file. This is not necessary for changes to the minor version.

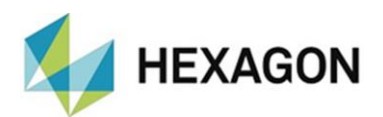

# <span id="page-5-0"></span>Use of the software as a "License with time limit (subscription)"

The software can usually be used for a period of 12 months. A corresponding notice is given in good time before expiry. An extension of the software use must be requested by the customer from the respective contact person at Hexagon. Hexagon will send a corresponding offer, which must be ordered in writing by the customer. Longer usage intervals can be agreed separately at any time.

### <span id="page-5-1"></span>Moving the license to another PC

To use the license on another PC, it must first be deactivated on the original PC. To do this, start the software with administrator rights and click on the "Info" icon located in the bottom left corner ( $\blacksquare$ ). The **c** click the "Rehost" button to deactivate the license on this PC. Additionally a file "RehostLicense.dat" is created. Save this file.

Then install (as described [above\)](#page-2-1) the software on the new PC and generate the license request.

Send both files ("RehostLicense.dat" and "HxGNUC\_LicenseRequest.dat") to [DESoftwareWETZLAR@hexagon.com.](mailto:DESoftwareWETZLAR@hexagon.com) You will receive an email with the license file within 24 hours (on working days).

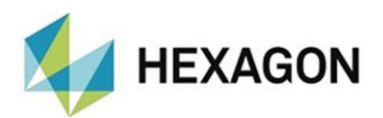

# <span id="page-6-0"></span>About Hexagon

Hexagon is a global leader in sensor, software and autonomous solutions. We are putting data to work to boost efficiency, productivity, and quality across industrial, manufacturing, infrastructure, safety and mobility applications.

Our technologies are shaping urban and production ecosystems to become increasingly connected and autonomous – ensuring a scalable, sustainable future.

Hexagon's Manufacturing Intelligence division provides solutions that utilize data from design and engineering, production and metrology to make manufacturing smarter. For more information, visit [hexagonmi.com.](https://www.hexagonmi.com/)

Learn more about Hexagon (Nasdaq Stockholm: HEXA B) at [hexagon.com](https://www.hexagon.com/) and follow us [@HexagonAB.](https://twitter.com/HexagonAB)